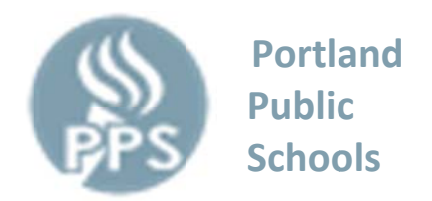

The ability to monitor your child's grades and any assignment information can now be securely viewed from your Browser at home. We are providing this access through Synergy ParentVUE. This secured access requires an Internet connection and a confidential activation key issued to the parent by the school.

## **Directions**

- 1. Start at the homepage of your Internet browser
- 2. Navigate to our district web site at parentvue.pps.net
- 3. Click on "Login to ParentVUE/StudentVUE"
- 4. Click on "I am a parent >>"
- 5. Click on "I have an activation key and need to create my account>>"
- 6. Read the privacy statement and click "I Accept"
- 7. Enter the secure login information shown below.

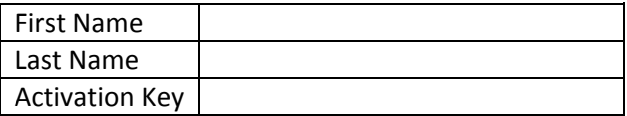

Your activation key is valid until

- 8. Enter your username, password, and primary email address to complete your account activation.
- 9. If you experience difficulty or have any questions about this service, please contact our office.

## **Considerations**

- Your activation key confidentiality is crucial Do Not give it to others.
- This is a privilege for parents to monitor their child's progress and is subject to the PPS Acceptable Use Policy.
- Please allow teachers turn around time to enter grades.
- Missing assignments may be calculated in a variety of ways. Please check with your child and/or their teacher for the particular policy in the class.
- If questions arise, please visit your child, teacher, counselor, or principal.